### **CSE 390 Lecture 9**

Version control and Subversion (svn)

slides created by Marty Stepp, modified by Jessica Miller and Ruth Anderson http://www.cs.washington.edu/390a/

## **Working Alone**

• Ever done one of the following?

- Had code that worked, made a bunch of changes and saved it, which broke the code, and now you just want the working version back…
- Accidentally deleted a critical file, hundreds of lines of code gone…
- **Somehow messed up the structure/contents of your code base, and** want to just "undo" the crazy action you just did
- Hard drive crash!!!! Everything's gone, the day before deadline.

#### • Possible options:

**1**

**3**

**5**

 Save as (MyClass-old.java) • Ugh. Just ugh. And now a single line change results in duplicating the entire file…

**2**

- RAID to protect your files
- That's one pricey laptop

#### **Working in teams**

- Whose computer stores the "official" copy of the project? • Can we store the project files in a neutral "official" location?
- Will we be able to read/write each other's changes? • Do we have the right file permissions? • Lets just email changed files back and forth! Yay!
- What happens if we both try to edit the same file? • Bill just overwrote a file I worked on for 6 hours!
- What happens if we make a mistake and corrupt an important file? • Is there a way to keep backups of our project files?
- How do I know what code each teammate is working on?

#### **Solution: Version Control**

- **version control system**: Software that tracks and manages changes to a set of files and resources.
- You use version control all the time
	- **Built into word processors/spreadsheets/presentation software** 
		- The magical "undo" button takes you back to "the version before my last action"

Wiki's

• Wiki's are all about version control, managing updates, and allowing rollbacks to previous versions

#### **Software Version control**

- Many version control systems are designed and used especially for software engineering projects
	- examples: CVS, **Subversion (SVN)**, Git, Monotone, BitKeeper, Perforce

#### • helps teams to work together on code projects

- a shared copy of all code files that all users can access
- **E** keeps current versions of all files, and backups of past versions
- can see what files others have modified and view the changes
- manages conflicts when multiple users modify the same file
- not particular to source code; can be used for papers, photos, etc. • but often works best with plain text/code files

#### **Repositories**

- **repository**: Central location storing a copy of all files.
	- **add**: adding a new file to the repository
	- **check out**: downloading a file from the repo to edit it • you don't edit files directly in the repo; you edit a local **working copy** • once finished, the user checks in a new version of the file
	- **commit**: checking in a new version of a file(s) that were checked out
	- **revert**: undoing any changes to a file(s) that were checked out
	- **update**: downloading the latest versions of all files that have been recently committed by other users

**6**

# **Repository Location**

#### • Can create the repository anywhere

- **Can be on the same computer that you're going to work on, which** might be ok for a personal project where you just want rollback protection
- But, usually you want the repository to be robust:
	- On a computer that's up and running 24/7
	- Everyone always has access to the project
	- On a computer that has a redundant file system (ie RAID) • No more worries about that hard disk crash wiping away your project!
- Hint: attu satisfies both of these

#### **Subversion command description** svnadmin make administrative changes to an SVN repository svn interact with an SVN repository • **Subversion**: created to repair problems with older CVS system supports directories, better renaming, atomic commits, good branching currently the most popular free open-source version control system • installing in Ubuntu: **\$ sudo apt-get install subversion** • installing in Fedora: **System->Administration->Add/Remove Software Search for "subversion"** SUBVERSION

**8**

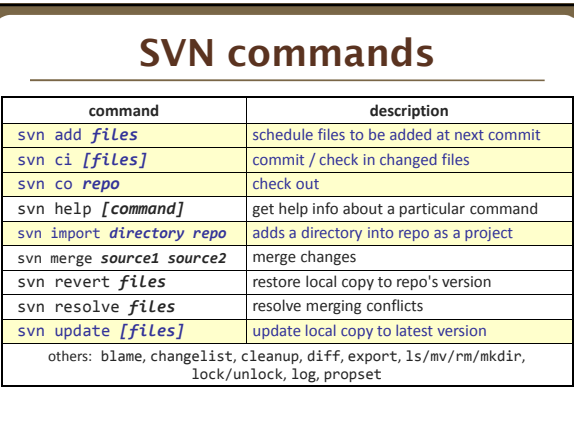

# **Setting up a repo**

- 1. On attu, create the overall repository:
- **\$** svnadmin create *repopath*

**7**

**9**

**11**

- 2. (**optional)** from attu, add initial files into the repo:
- **\$** svn import –m "*message*" *directoryOfFiles URLtorepopath* Example: **\$** svn import –m "importing initial files" someFilesOfMine file:///homes/iws/*rea*/*theRepo*
- 3. Give the repo read/write permissions to your project group:
	- **\$** chgrp -R *myprojectgroup repopath*
	- **\$** chmod -R g+rwX,o-rwx *repopath*
- *Exercise:* Create a repository on attu

#### **Adding files to a repo**

- On your computer, set up a **local copy** of the repo. First cd to the place you would like to create your local working copy, then:
	- **\$ svn co svn+ssh://attu.cs.washington.edu/***foldername*
	- or, if you're setting up your local copy on attu as well: **\$ svn co file:///homes/iws/***username***/***foldername*
	- after checkout, your local copy "remembers" where the repo is
- Now copy your own files into the repo's folder and add them: **\$ svn add** *filename*
	- *common error*: people forget to add files (won't compile for others)
- Added files are not really sent to server until commit:
- **\$ svn ci** *filename* **-m "***checkin message***"**
- **P** put source code and resources into repo (no . o files, executables)

### **Committing changes**

- Updating (to retrieve any changes others have made):
	- **\$ svn update**
- Examining your changes before commit:
	- **\$ svn status**
	- **\$ svn diff** *filename*
	- **\$ svn revert** *filename*
- Committing your changes to the server:
- **\$ svn ci -m "added O(1) sorting feature"**
- Version control tip: use good commit messages!
- *Exercise:* check out the repository, add some files, and commit them

**12**

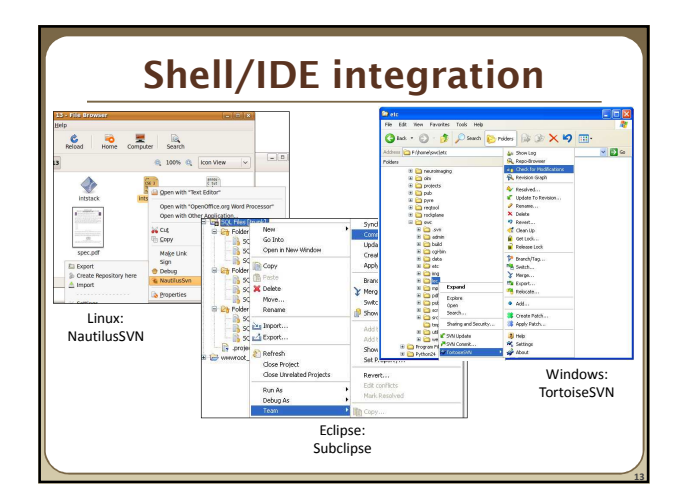

### **TortoiseSVN**

- Available at http://tortoisesvn.net/
- Nice graphical interface for windows users
- To use on a repository located on attu:
	- Need to use the svn+ssh syntax: • svn+ssh://*username*@attu.cs.washington.edu/*repopath*
	-
- *Exercise:* Check out our repository, modify a file, add a file, and commit our changes

**14**

## **What's actually going on?**

- Take a look inside the svn project folder… . Where the heck are our committed files?
	- Take a look at the readme...
	-

#### • Everything is stored in SVN's database structure

 So, even though you might have 100 versions of a file, there's not 100 copies of that file

saa<sup>d"</sup>. d aad<sup>o</sup> **Good Good** 

- Database stores the diff from version to version
- Helps more efficiently store a large codebase across hundreds of versions Don't worry about the details. Just don't mess with the repository directly!

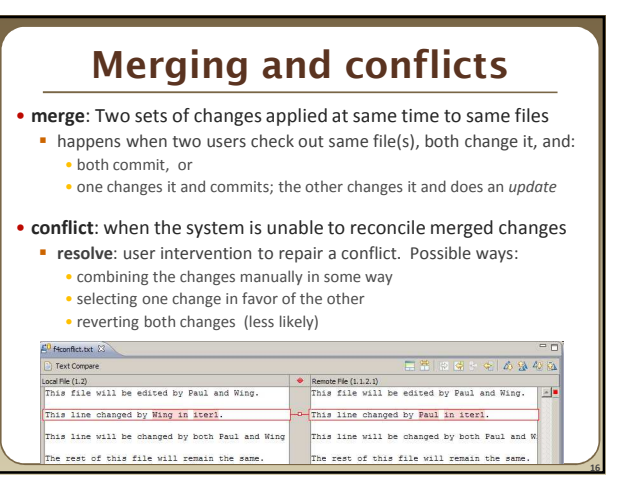

#### **Branches** • **branch** (fork): A second copy of the files in a repository the two copies may be developed in different ways independently **p** given its own version number in the version control system **eventually be merged trunk** (mainline, baseline): the main code copy, not part of any fork Branch 1.2.2.3.2  $\rightarrow$  1.2.2.3.2.1 Branch 1.2.2  $\rightarrow$  1.2.2.1 1.2.2.2  $1.2.2.3 - 1.2.2.4$

 $\frac{1}{1.4}$ 

 $\begin{array}{|c|c|c|}\n\hline\n1.5 & \leftarrow \text{The Main Trunk}\n\end{array}$ 

 $\sqrt{1.3}$ 

Branch 1.2.4  $\rightarrow$  1.2.4.1  $\rightarrow$  1.2.4.2  $\rightarrow$  1.2.4.3

 $-1.2$ 

 $1.1 +$ 

#### **A Day in the Life of SVN** • At the beginning of the day/work session, update working copy svn update • Make changes

- svn add, svn delete, svn copy, svn move
- Review changes

**15**

**17**

- svn status, svn diff
- Fix mistakes
- may need to start from scratch: svn revert
- Get ready to commit changes svn update, svn resolve
- Commit changes
- svn commit
- Repeat many, many times
- best practice: commit as soon as changes make a logical unit; commit often

**18**

## **Learn what you need**

• Creating branches and using merge tools are usually more than you need for any curriculum projects

- Conflict resolution tools can be confusing
	- May be easier to back up my conflicted file, update so I now have the current version, then manually merge my changes with the updated files
- You probably won't have a good reason to create a branch in a department project
- But, they are definitely used in industry, and you should at least know about them

# **Another view: Git**

• Git is another popular version control system.

#### • Main difference:

- $SVN:$ 
	- central repository approach the main repository is the only "true" source, only the main repository has the complete file history
	- Users check out local copies of the current version

#### Git:

**19**

**21**

• Distributed repository approach – every checkout of the repository is a full fledged repository, complete with history

**20**

- Greater redundancy and speed
- Branching and merging repositories is more heavily used as a result
- Takeaway: There are differences beyond just differently named commands, learn about a tool before using it on a critical project!

### **Wrap-up**

- You \*will\* use version control software when working on projects, both here and in industry
	- Rather foolish not to
	- Advice: just set up a repository, even for small projects, it will save you time and hassle
- Lots of online options for free open source code hosting
	- Google code, Git hub, JavaForge, SourceForge…
	- All use version control to manage the code database
- Any experiences with version control, positive/negative?